# 新建/编辑计算字段

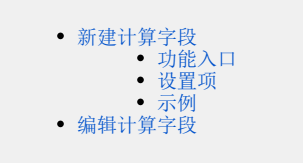

计算字段是指使用已经存在的字段,通过四则运算或是函数等书写表达式形成的新字段。 创建报表时,现有的字段无法满足用户的使用场景,用户可通过创建计算字段来实现。 注:透视分析定制界面定义的计算字段,是局部计算字段,只对当前透视分析生效。

## <span id="page-0-0"></span>新建计算字段

### 功能入口

在待选列区 右键 > 新建计算字段, 如图:

<span id="page-0-1"></span>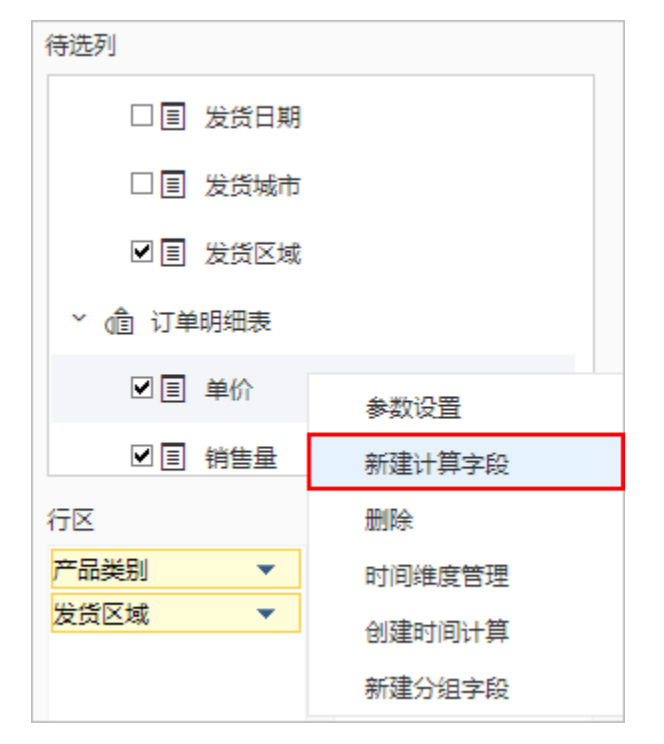

#### <span id="page-0-2"></span>设置项

进入"计算字段编辑"界面,如图:

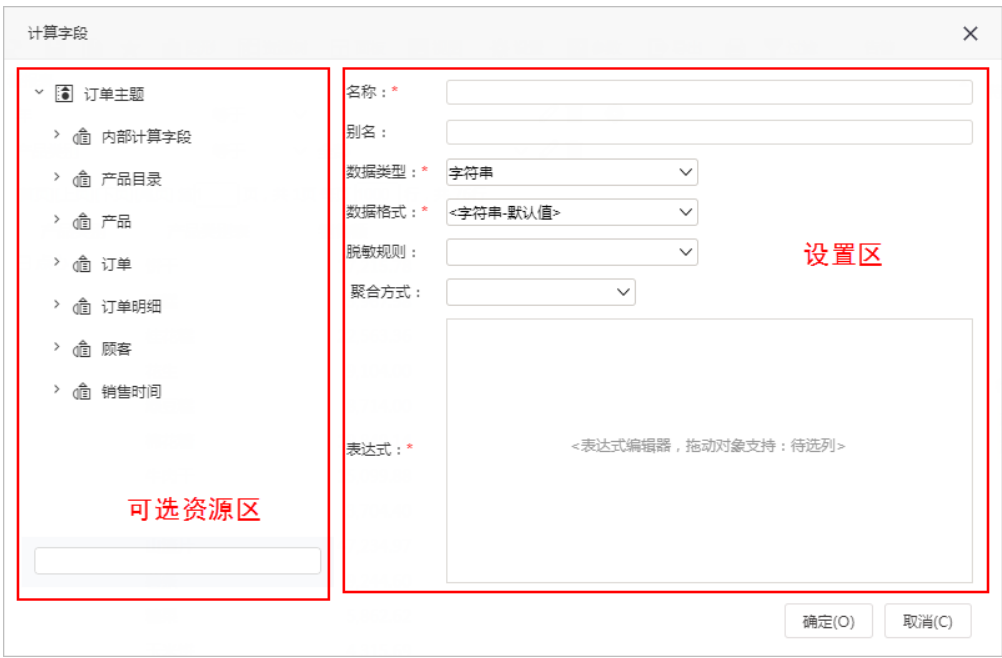

界面分为两个区域, "可选资源区"和"设置区"。

- 可选资源区:该区主要列出了设置计算字段可选择使用的资源,也可通过下方搜索框搜索。
- 设置区: 该区主要列出计算字段设置项,这些设置项说明如下:

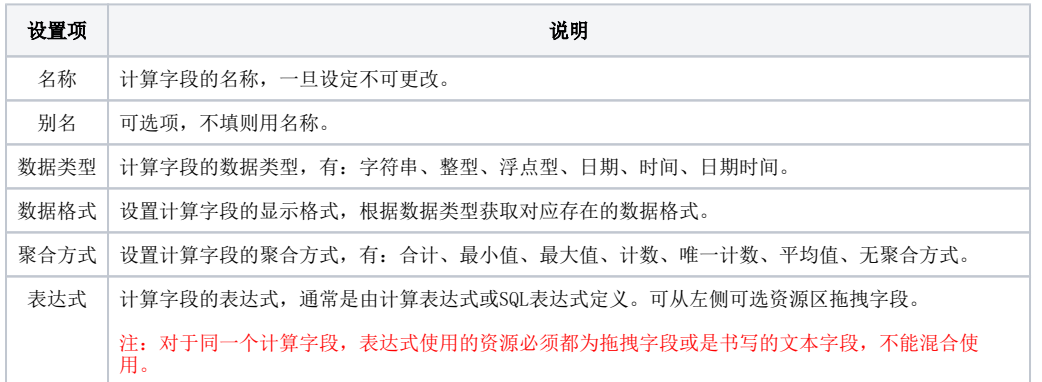

#### <span id="page-1-0"></span>示例

新建一个"销售额"计算字段,输入销售额名称为"Sales",别名为"销售额",销售额的表达式为"单价\*数量\*(1-折扣)",如图:

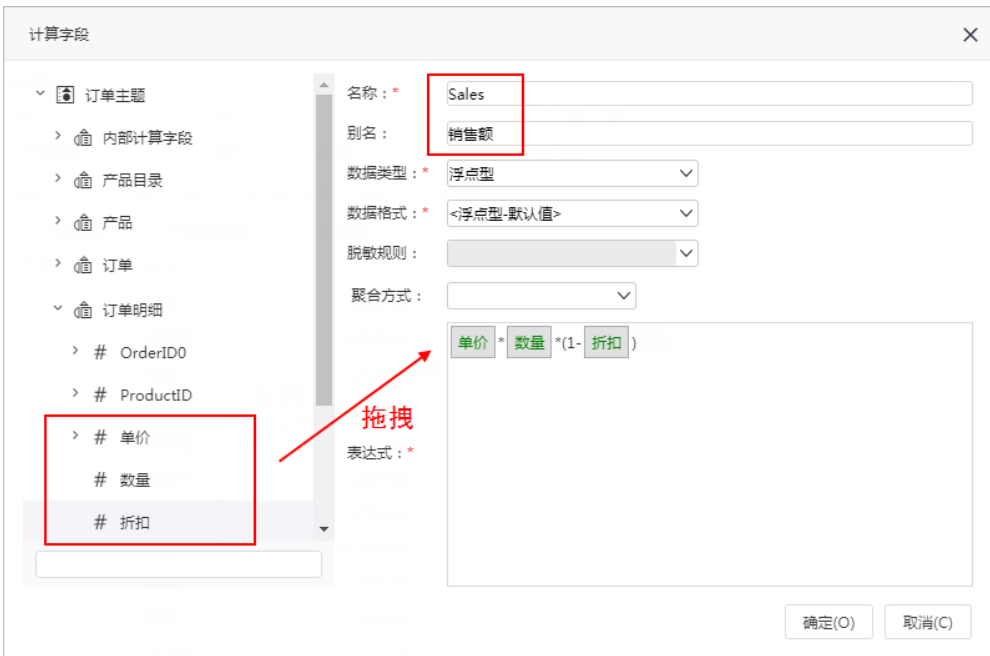

点击 确定 后, 在待选列最底端生成一个"销售额"计算字段, 如图:

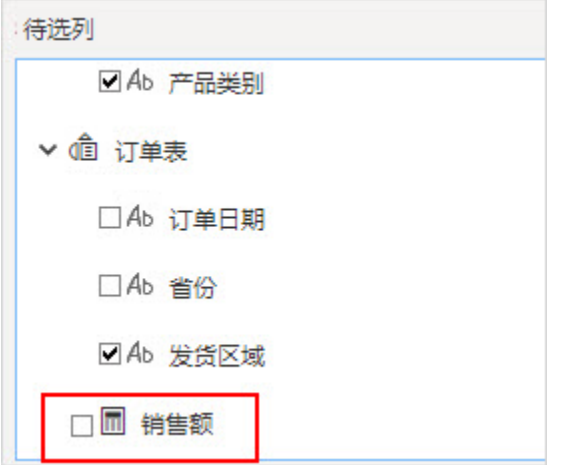

# <span id="page-2-0"></span>编辑计算字段

对于计算字段,在"计算字段"界面允许修改计算字段的别名、数据类型、数据格式、聚合方式和表达式。 在待选列选中计算字段, 右键 > 编辑计算字段 , 弹出"计算字段编辑"界面, 如图:

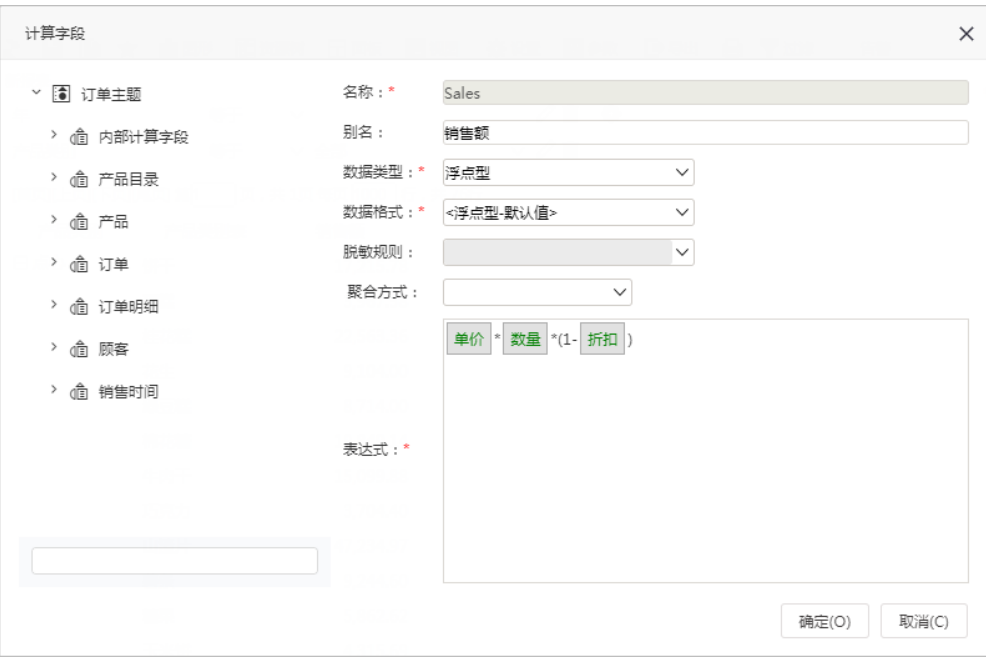